Lutron has developed design files/tool chests of symbols/objects for Bluebeam Revu that make it easy to use this common industry tool to specify Lutron products onto projects. Additionally, adding Lutron to drawings in Bluebeam Revu can compile bills of material that can be exported from Bluebeam Revu and imported into Lutron's myProjects design and quoting utility, providing an integrated workflow of industry tools with Lutron tools.

## **To Download and Install Lutron's Self-Installing Design Files/Tool Chests:**

Visit Lutron.com at:

<http://www.lutron.com/en-US/Service-Support/Pages/Technical/Bluebeam.aspx>

### **Bluebeam**

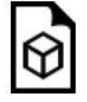

Search the Lutron archive of Bluebeam. To find a Bluebeam file for a specific product or system, please use the drop-down menus below.

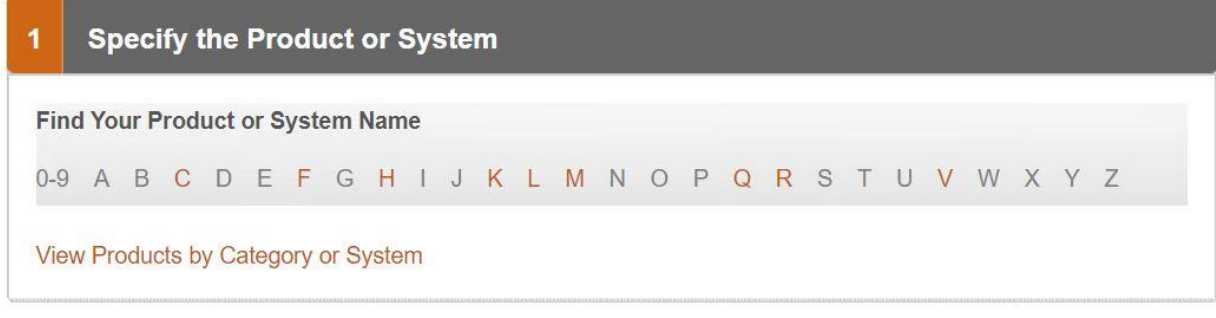

Provide Feedback

Bluebeam design files/tool chests are available for products and systems with names that start with letters shown in **orange.**

*This is an example showing how to obtain and install a self-installing tool chest for "HomeWorks" onto a computer with Bluebeam Revu 2019 installed:*

- 1) Visit Lutron's Bluebeam page.
- 2) On the page, "H" is shown in orange.
- 3) Select "H" and a menu appears which shows "HomeWorks."
- 4) Select "HomeWorks" from the menu.

#### 5) You'll be directed to the HomeWorks Bluebeam page.

### **Bluebeam**

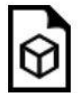

Search the Lutron archive of Bluebeam. To find a Bluebeam file for a specific product or system, please use the drop-down menus below.

#### **HomeWorks**

**Find Your Product or System Name** 0-9 A B C D E F G H I J K L M N O P Q R S T U V W X Y Z View Products by Category or System

Provide Feedback

### **HomeWorks**

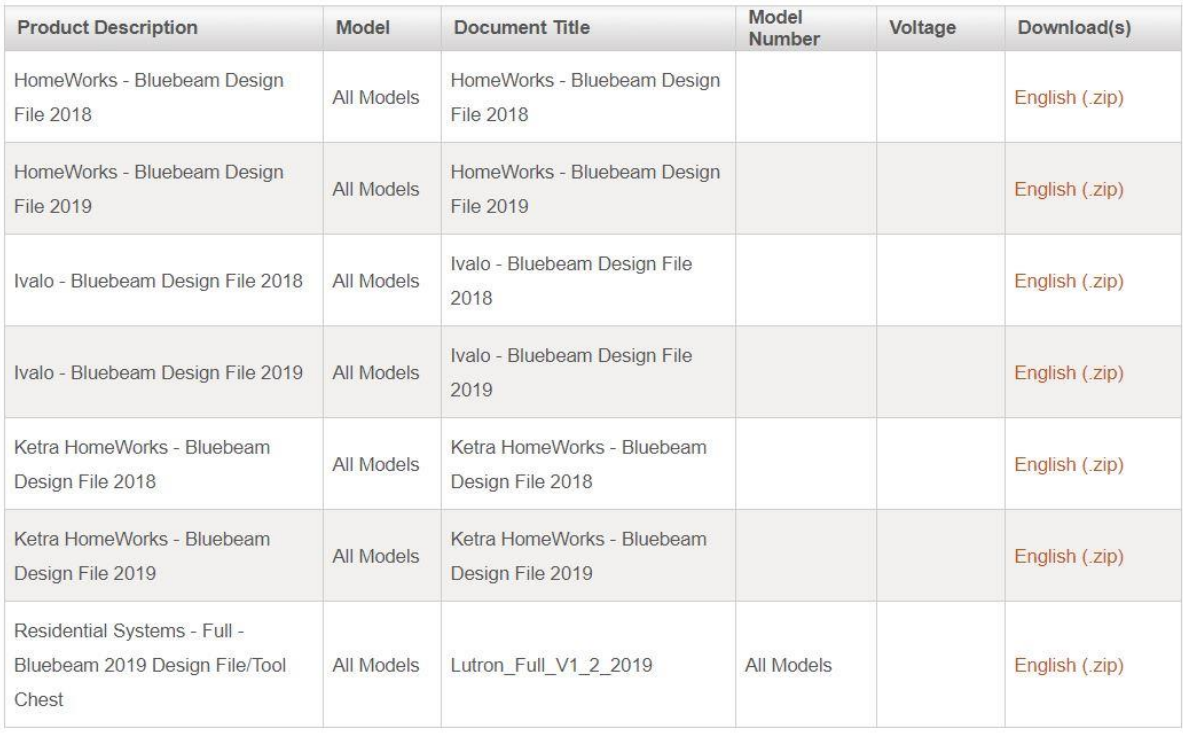

Back to top.

- 6) As shown in the table, HomeWorks has seven associated Design Files/Tool Chests.
- 7) Select the file you need under the "Download" column of the table and doubleclick the selected link "English (.zip)" to download. For our example, we are choosing the "HomeWorks – Bluebeam Design File 2019."
- 8) Save the downloaded file to a suitable location. In our example, we have created a folder at C:\Bluebeam\Lutron Tool Chests 2019 to save the downloaded files.
- 9) The files will be downloaded in ".zip" (compressed) format.

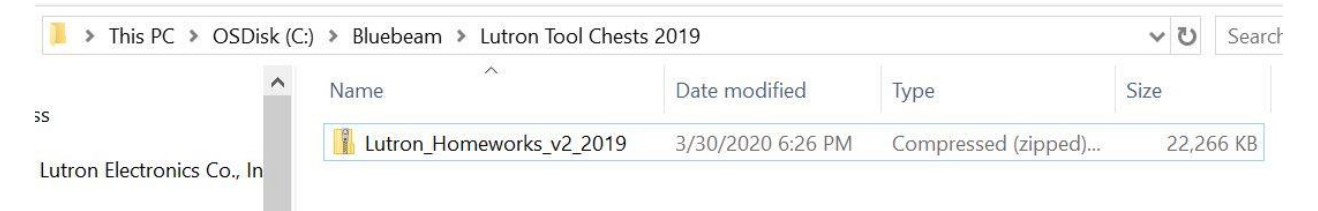

10)Double-click the file to "unzip" (decompress) it.

*Note:* If the file does not decompress, ensure that the computer has suitable software (not provided by Lutron) to decompress ".zip" format files.

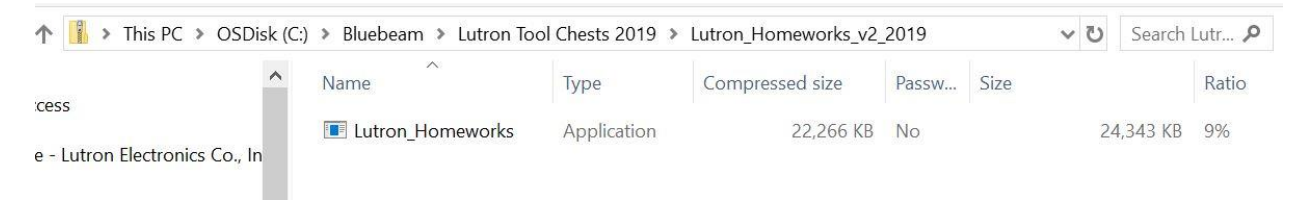

11)Double-click the file (executable) and it will self-install into Bluebeam Revu 2019.

### **Frequently Asked Questions**

- 1) Can I use 2018 or 2019 self-installing design files/tool chests with an older version of Bluebeam Revu, such as Bluebeam Revu 2017?
	- a. Lutron's self-installing design files/tool chests are version specific:
		- i. 2019 design files/tool chests only work with Bluebeam Revu 2019
		- ii. 2018 design files/tool chests only work with Bluebeam Revu 2018
		- iii. Advanced users can extract the objects from the tool chests and install the objects manually. Lutron has only tested the tool chests with Bluebeam Revu 2018 and 2019. Lutron does not support and cannot guarantee that the objects contained within the tool chests will function correctly with Bluebeam Revu versions earlier than 2018. (2017 and prior)
- 2) Does Lutron sell or provide free of charge Bluebeam Revu software?
	- a. No, Lutron does not sell or otherwise provide Bluebeam Revu software. Users of the design files/tool chests are responsible to obtain Bluebeam Revu from Bluebeam or an authorized reseller.
- 3) Can I install more than one Lutron self-installing design file/tool chest at a time?
	- a. No, you can only install one of Lutron's self-installing tool chests/design files into Bluebeam Revu at a time. If you need to access more than one design file/tool chest, download the design files/tool chests you will need and install them into Bluebeam Revu as required.
- 4) Where may I obtain additional information about Bluebeam Revu and how to use it?
	- a. Bluebeam Revu is provided by Bluebeam: <https://www.bluebeam.com/> They, and additional third parties, provide information regarding Bluebeam Revu and how to use it.
- 5) What if I have specific questions regarding Lutron's design files/tool chests?
	- a. At the Lutron Bluebeam page:

[http://www.lutron.com/en-US/Service-](http://www.lutron.com/en-US/Service-Support/Pages/Technical/Bluebeam.aspx)[Support/Pages/Technical/Bluebeam.aspx](http://www.lutron.com/en-US/Service-Support/Pages/Technical/Bluebeam.aspx)

Click on the "Provide Feedback" link to submit your questions.

6) Does Lutron offer any training on the Lutron design files/tool chests for Bluebeam Revu?

a. Yes, visit Lutron's YouTube channel:

<https://www.youtube.com/user/LutronElectronicsInc>

and view the "Bluebeam" playlist.

- 7) Can bills of material (BOMs) from Bluebeam Revu be imported into myProjects?
	- a. Yes, BOMs from Bluebeam Revu can be imported into myProjects with some minor modifications to the output from Bluebeam Revu. Refer to the training video on YouTube that deals specifically with the importing process.
- 8) Is it possible to migrate a design from myProjects into the HomeWorks software, effectively creating a Bluebeam Revu to myProjects to HomeWorks end to end solution?
	- a. Yes, it is possible to take a design from myProjects and pull it into the HomeWorks software. This requires the HomeWorks 16.0 (or later) programming software.

This migration is not possible in versions of HomeWorks software prior to 16.0.

- 9) Which version of Bluebeam Revu are the Lutron Bluebeam design files/tool chests compatible with?
	- a. Bluebeam Revu Standard, CAD, and eXtreme.
- 10) Is Bluebeam Revu compatible with Mac?
	- a. From the Bluebeam website: "Bluebeam has discontinued development of Revu for Mac." (April 2, 2020) Contact Bluebeam for additional information.
- 11)Why are the Lutron Bluebeam design files/tool chests provided in .zip format?
	- a. .zip format is used to help users to download reliable (not corrupted) design files/tool chests

Bluebeam and Revu are trademarks of Bluebeam, Inc., registered in the U.S. and other countries. <https://www.bluebeam.com/>